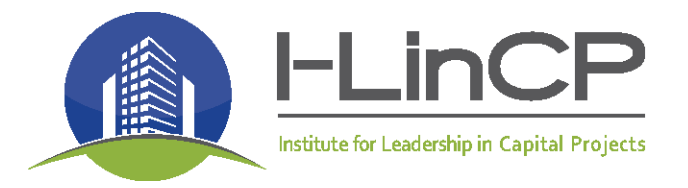

# **I-LinCP NAME BADGE GUIDELINES and TEMPLATE**

## **Every event should have name badges available for attendees.**

## **(Note: Printing of name badges is not required, but it provides a better experience for guests and a formality to the event.)**

- 1. **Avery Wizard**: In order to print name badges you need to download Avery Wizard for excel or create an account to design and create online.
	- a. **Avery Wizard for Excel**: [https://www.avery.com/software/partners/microsoft](https://www.avery.com/software/partners/microsoft-excel)[excel](https://www.avery.com/software/partners/microsoft-excel)
		- i. Once you have installed Avery Easy Merge, you can find it on the Insert tab under My Add-ins.
	- b. **Website**: <https://www.avery.com/software/design-and-print/>
- 2. **Access Attendee List:**You can access the attendee list through the event management page (Admin access is required). You can do this through the following steps:
	- Log in to your I-LinCP Account
	- Click Admin View in upper right-hand corner
		- o (If you don't have administrative privileges set up yet this will not be visible. Contact account administrator for access.)
	- Click *Events* tab and select event you want to view
	- Click *Registrants and Invitees* and Organize attendees by name (Alphabetical)

## 3. **Export Registrants to Excel**

- Click *Export Registrants* tab
- Under *Registration Form*, select information to export:
	- o **First Name, Last Name, Organization**
	- o You may want to include the Position Title for some events, if so, select this option also
- Click *Export and Save File*

## **4. Add Contact Info to Avery App**

- a. Click Avery Easy Merge in Excel
- b. Open or input data into your Excel file, and include a column header row
- c. Select the cells you want to export
- d. Click Export Now

Note: Once you export your data, you will be able to select the product and design you want to use, as well as personalize your data.

- 5. Name Badge Text and Dimensions
	- a. Organization of the name badge should be centered with the following layout:
		- i. First Name (Ariel font, 36 pt., BOLD)
		- ii. Last Name (Ariel font, 20 pt.)
		- iii. Organization (Ariel font, 20 pt.)
		- iv. I-LinCP Logo

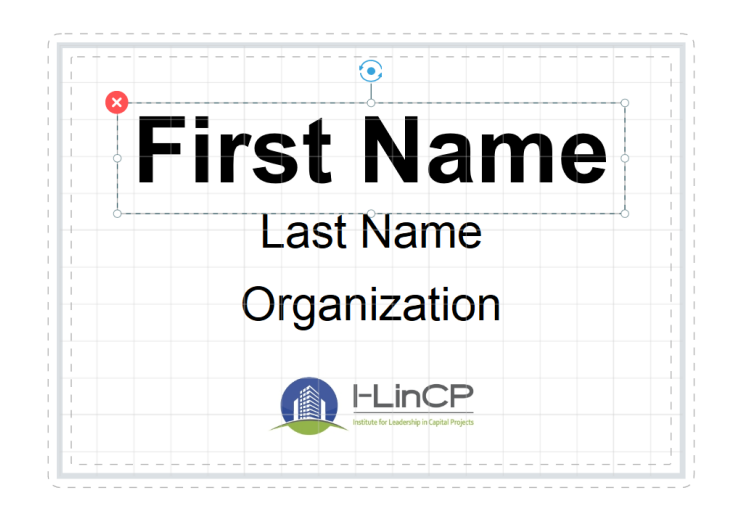